# **BAB III**

# **METODE PENELITIAN**

## **3.1 Objek dan Subjek Penelitian**

Dalam penyusunan penelitian ini, objek pada penelitian ini adalah *website* Mining Eyes Analytics yang hanya dapat diakses oleh karyawan PT. Berau Coal dan karyawan mitra perusahaan PT. Berau Coal melalui alamat [http://10.10.10.66/,](http://10.10.10.66/) sedangkan apabila ingin diakses oleh orang lain yang tidak memiliki akses tersebut harus menggunakan VPN dari perusahaan. Sedangkan subjek yang akan diteliti yaitu pengawas tingkat satu pada perusahaan PT. Berau Coal yang menggunakan *website* Mining Eyes Analytics.

#### **3.2 Alat dan Bahan Penelitian**

Sebagai penunjang penelitian, beberapa alat dan bahan bantu penelitian dibutuhkan, diantaranya adalah sebagai berikut:

#### **3.2.1 Alat**

Perangkat keras ynag digunakan dalam penelitian ini adalah berupa laptop Lenovo Ideapad C340 dan *smartphone* bermerk Samsung S20. Sedangkan perangkat lunak yang digunakan diantaranya adalah Microsoft Word 2019, aplikasi peramban Google Chrome, aplikasi desain Figma, *text editor* Visual Studio Code, XAMPP, MySQL, dan *framework* React JS.

#### **3.2.2 Bahan**

Bahan yang digunakan dalam penelitian ini adalah hasil wawancara terhadap pengawas tingkat satu di PT. Berau Coal yang berperan sebagai pengguna *website* Mining Eyes Analytics.

## **3.3 Diagram Alir Penelitian**

Penelitian dilakukan dengan beberapa tahapan dengan maksud untuk mempermudah penelitian. Berikut tahapan-tahapan yang dimaksud:

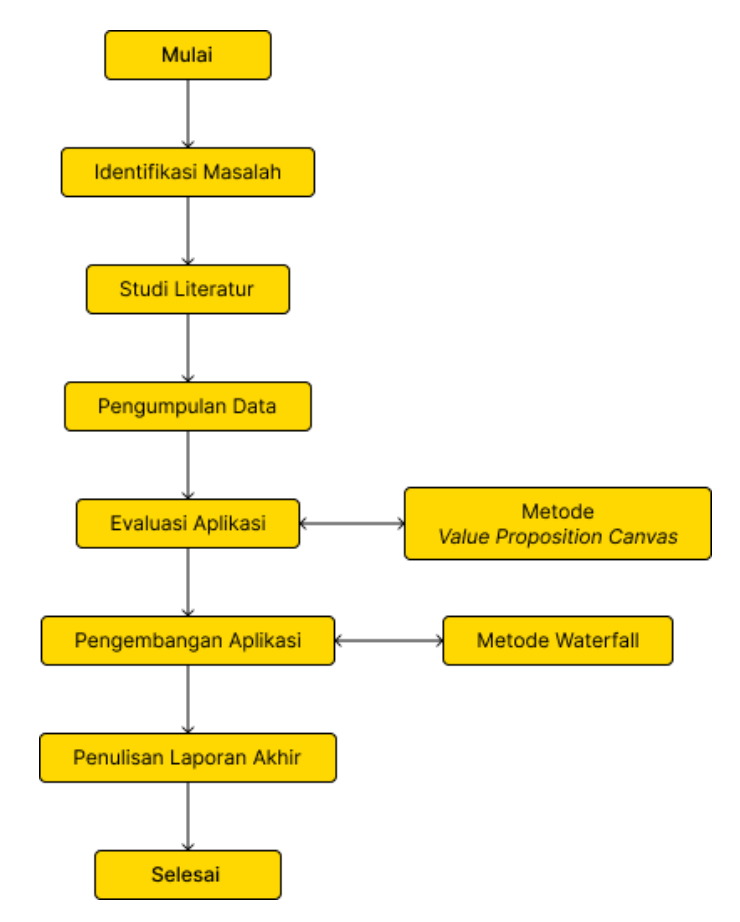

Gambar 3.1 Diagram Alir Penelitian

Gambar 3.1 merupakan diagram alir yang berisi tahapan penelitian yang ditempuh secara berurutan. Dibawah ini adalah penjelasan tahap-tahap yang ada pada diagram:

## **3.3.1 Identifikasi Masalah**

Pada tahap ini dilakukan pendalaman terhadap objek yang sedang diteliti yaitu *website* Mining Eyes Analytics untuk mencari permasalahan-permasalahan yang harus diselesaikan sesuai dengan batasan-batasan penelitian.

## **3.3.2 Studi Literatur**

Studi literatur dilakukan dengan kajian terhadap beberapa penelitian-penelitian yang sudah ada sebelumnya dengan objek dan subjek yang berbeda terkait dengan penggunaan metode Value Proposition Canvas (VPC). Berdasarkan kajian tersebut, didapatkan hasil bahwa metode VPC sangat relevan untuk digunakan dalam penelitian ini yang berkaitan dengan evaluasi produk yaitu *website*  Mining Eyes Analytics.

### **3.3.3 Pengumpulan Data**

Pada penelitian ini, pengumpulan data terkait keluhan yang dirasakan oleh pengawas tingkat satu dalam penggunaan *website*  Mining Eyes Analytics didapat melalui observasi pada tanggal 28 September 2022 di *control room* Binungan *Mining Operation* 2. Berikut data yang terkumpul:

- 1. Sulit untuk melakukan validasi apakah password yang diketik benar atau salah.
- 2. Sulit untuk melihat detail kecil area yang sedang diawasi melalui Real-time CCTV pada halaman Live Monitoring.
- 3. Sulit untuk melihat semua real-time CCTV sekaligus.
- 4. Pemberian deskripsi pada saat validasi rawan terlewat.
- 5. Pindah antar satu notifikasi ke notifikasi lain cukup sulit karena data terus bertambah.
- 6. Tidak dapat melakukan filter notifikasi menurut waktu (jam dan menit) terhadap list notifikasi.
- 7. Tidak dapat melakukan filter notifikasi menurut CCTV terhadap list notifikasi pada saat berada di halaman Validasi Notifikasi

#### **3.3.4 Evaluasi Aplikasi**

Informasi yang telah terkumpul pada tahap Pengumpulan Data kemudian diolah dengan metode Value Proposition Canvas (VPC). Setelah pembuatan VPC, untuk mengetahui apakah nilainilai yang terdapat di dalamnya sudah sesuai dengan kebutuhan dari pengguna maka dilakukan verifikasi kepada pengawas tingkat satu dengan metode wawancara yang dilakukan pada rentang tanggal 28 Mei hingga 7 Juni dengan Bapak Faga Sabilyanto Y. yang bertugas di Binungan *Mining Operation* (BMO) 2, Mas Muhammad Aldi P. yang bertugas di Sambarata *Mining Operation*, dan Bapak Benny Agus yang bertugas di Gurimbang *Mining Operation*. Hasil dari verifikasi VPC tersebut menunjukan bahwa nilai pada variabel *pains*, *gains*, *customer jobs*, *pain relievers*, *gain creators*, dan *products & services* adalah valid. Melalui variabel *products & services* pada VPC inilah yang nantinya digunakan sebagai *requirements* pada tahap pengembangan.

#### **3.3.5 Pengembangan Aplikasi**

Pengembangan pada aplikasi Mining Eyes Analytics di penelitian ini menggunakan metode Waterfall yang berikut adalah diagram dan penjelasannya:

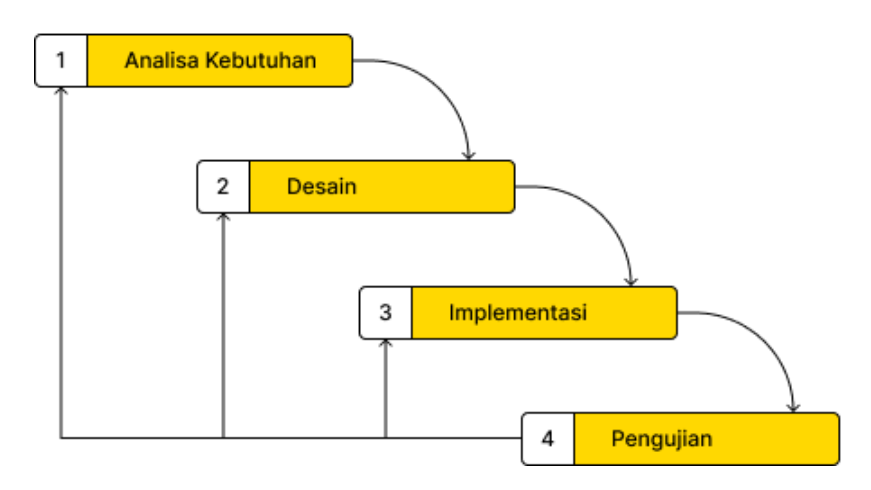

Gambar 3.2 Diagram Waterfall

1. Analisa Kebutuhan

Menurut hasil evaluasi yang telah dilakukan, pengawas tingkat satu yang merupakan pengguna dari *website* Mining Eyes Analytics (MEA) membutuhkan beberapa tambahan dan/atau modifikasi fitur untuk diimplementasi agar penggunaan MEA menjadi lebih maksimal, yaitu sebagai berikut:

- a. Tombol lihat/sembunyikan *password* pada halaman *Login*
- b. Fitur *zoom real-time* CCTV pada halaman *Live Monitoring*
- c. Ftur lihat semua CCTV pada halaman *Live Monitoring*
- d. Input deskripsi pada fitur validasi notifikasi deviasi pada halaman Validasi Notifikasi
- e. Tombol navigasi notifikasi pada halaman Validasi Notifikasi
- f. Fitur filter Waktu pada *List* Notifikasi berdasarkan pilihan waktu pada halaman *Live Monitoring* dan Validasi Notifikasi
- g. Fitur filter CCTV pada *List* Notifikasi berdasarkan pilihan CCTV pada halaman Validasi Deviasi
- 2. Desain

Setelah kebutuhan telah dikumpulkan maka proses selanjutnya adalah desain. Di penelitian ini, *software* yang digunakan untuk melakukan desain *website* Mining Eyes Analytics adalah Figma dengan bentuk desainnya sendiri adalah berupa Use Case *Diagram* dan *wireframe*. Berikut adalah bagian-bagian pada proses desain:

a. Use Case *Diagram*

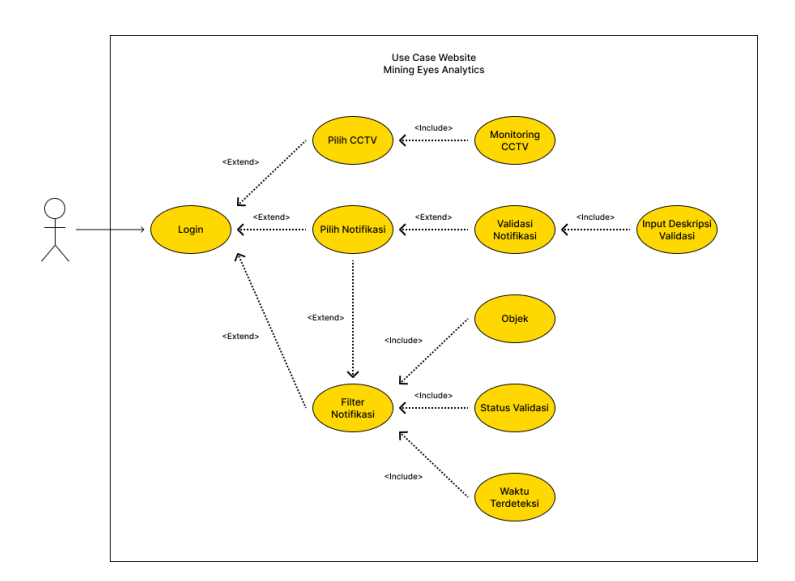

Gambar 3.3 Diagram Use Case

Pada gambar diagram diatas dapat dilihat bahwa pengguna dari *website* Mining Eyes Analytics memiliki dua kegiatan utama yaitu melakukan pengawasan melalui CCTV dan melakukan validasi notifikasi yang masuk pada bagian *List* Notifikasi. Untuk Melakukan pengawasannya sendiri pengguna harus melakukan login kemudian memilih CCTV yang ingin diawasi. Lalu pada kegiatan validasi notifikasi, pengguna dapat langsung mengklik notifikasi yang ingin divalidasi kemudian memberikan deskripsi terkait validasi yang dilakukan atau melakukan filter notifikasi terlebih dahulu untuk mencari notifikasi tertentu sesuai dengan pilihan filter yang dilakukan.

#### b. Desain *Wireframe*

1) Halaman *Login*

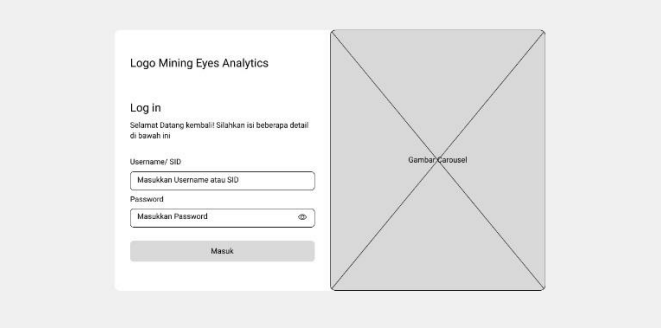

Gambar 3.4 *Wireframe* Halaman *Login*

Pada gambar di atas terdapat beberapa *form* yang harus di *input* oleh pengguna untuk dapat masuk ke halaman lain dan menggunakan fitur-fitur lain yang ada pada *website* Mining Eyes Analytics. *Requirement* yang diterapkan pada desain tersebut adalah tombol lihat/sembunyikan *password* dengan bentuk mata.

# 2) Halaman Live Monitoring

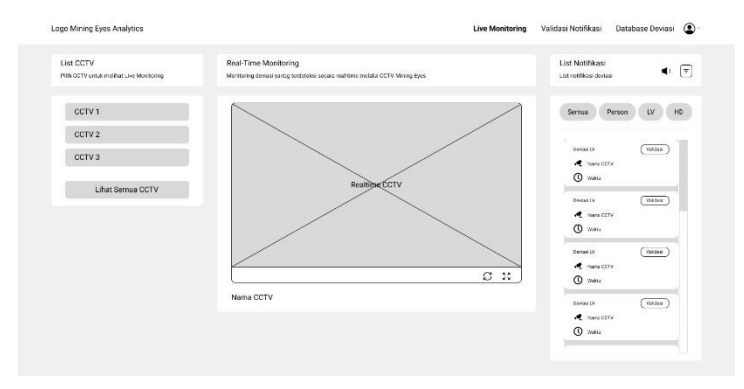

Gambar 3.5 *Wireframe* Halaman *Live Monitoring*

Secara fungsi, halaman *Live Monitoring* pada desain ini masih memiliki fungsi yang sama dengan halaman

*Live Monitoring* yang sebelumnya yaitu untuk melakukan pengawasan terhadap area yang tertangkap oleh kamera CCTV, namun terdapat beberapa penambahan fitur yang antara lain adalah fitur Lihat Semua CCTV pada bagian *List* CCTV dan fitur filter waktu pada bagian *List* Notifikasi yang apabila tombol paling kanan setelah logo suara diklik akan muncul. Selain itu, fitur *zoom real-time* CCTV disematkan pada bagian *Real-Time Monitoring* yang apabila *cursor* diarahkan ke bagian *video* CCTV maka bagian tersebut akan secara otomatis diperbesar.

## 3) Halaman Validasi Notifikasi

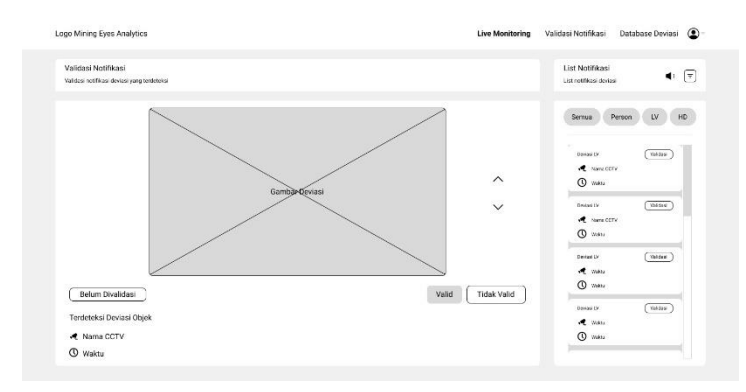

Gambar 3.6 *Wireframe* Halaman Validasi Notifikasi

Sama seperti halaman *Live Monitoring* yang tidak terdapat perubahan dalam hal fungsi dimana halaman Validasi Notifikasi tetaplah digunakan untuk pengawas melakukan validasi notifikasi yang masuk. Pada halaman ini terdapat modifikasi atau perubahan terhadap kegiatan validasi dan pemberian deskripsi notifikasi dimana sebelumnya kedua hal tersebut adalah dua hal yang terpisah, namun sekarang adalah sebuah satu kesatuan dengan pengguna memilih tombol valid atau tidak valid terlebih dahulu, lalu pengguna memberi deskripsi pada

*pop-up* yang muncul setelahnya dengan tampilan yang dimaksud adalah sebagai berikut:

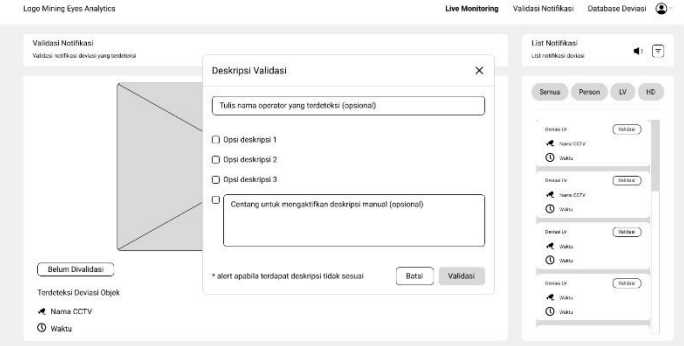

Gambar 3.7 *Wireframe Pop-up* Deskripsi Validasi

Gambar di atas adalah tampilan dimana pengguna dapat menginputkan deskripsi dari validasi yang dilakukan.

4) Dropdown Filter Notifikasi

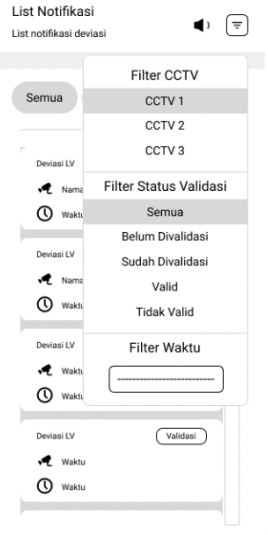

Gambar 3.8 *Wireframe* Filter Notifikasi

Gambar di atas merupakan tampilan apabila tombol filter lain pada *List* Notifikasi diklik, maka akan muncul pilihan untuk melakukan filter CCTV hanya apabila pengguna sedang berada di halaman Validasi Deviasi dan filter status validasi serta filter waktu yang akan tersedia di halaman *Live Monitoring* maupun di halaman Validasi Notifikasi.

3. Implementasi

Pada tahap implementasi hasil desain, akan dilakukan pengkodingan melalui *software* Visual Studio Code dengan menggunakan *framework* React JS sebagai alat untuk membangun *website* Mining Eyes Analytics pada sisi *front-end*. Hasil dari tahap implementasi ini setelahnya dilakukan pengujian.

4. Pengujian

Hasil implementasi yang telah dilakukan sebelumnya diuji menggunakan metode Black Box untuk memastikan bahwa semua fitur dan berfungsi yang terdapat pada *website* hasil pengembangan dapat berfungsi seperti yang seharusnya. Berikut contoh pengujian menggunakan metode Black Box yang akan dilakukan:

| <b>Modul Name</b>          | <b>Sub Modul Name</b> | <b>Fitur</b><br>Name/Case | <b>Test Step</b>                                                               | <b>Expected Result</b>                                           | OA1                          |                             |       | <b>OA2</b>                   |                             |            |
|----------------------------|-----------------------|---------------------------|--------------------------------------------------------------------------------|------------------------------------------------------------------|------------------------------|-----------------------------|-------|------------------------------|-----------------------------|------------|
|                            |                       |                           |                                                                                |                                                                  | <b>Status</b><br>(OK/not OK) | Keterangan<br>(iika not OK) | PIC.  | <b>Status</b><br>(OK/not OK) | Keterangan<br>(iika not OK) | <b>PIC</b> |
| <b>Halaman</b><br>Register | <b>Register</b>       | Register                  | Memasukkan nama.<br>username, dan password<br>×.<br><b>Klik Daftar</b>         | Masuk ke dalam halaman<br>Login                                  | OK                           |                             | Anggi | OK                           |                             | Indah      |
|                            |                       |                           | Memasukkan username.<br>vans sudah pernah<br>didaftarkan<br><b>Klik Daftar</b> | Tetap di halaman register.<br>dan muncul pesan gagal<br>register | OK                           |                             | Anggi | OK                           |                             | Indah      |
|                            |                       | Show - Hide<br>Password   | Klik tombol Show - Hide Password dapat dilihat dan<br>Password                 | disembuayikan                                                    | OK                           |                             | Anggi | OK                           |                             | Indah      |

Gambar 3.9 Contoh Tabel Black Box

## **3.3.6 Penulisan Laporan Akhir**

Bagian terakhir yang ada pada diagram alir penelitian adalah Penulisan Laporan Akhir dimana seluruh bagian-bagian yang ada sebelumnya disusun dalam bentuk laporan untuk dilakukan sidang

dengan tujuan demi memenuhi syarat kelulusan dari mata kuliah Tugas Akhir 2.